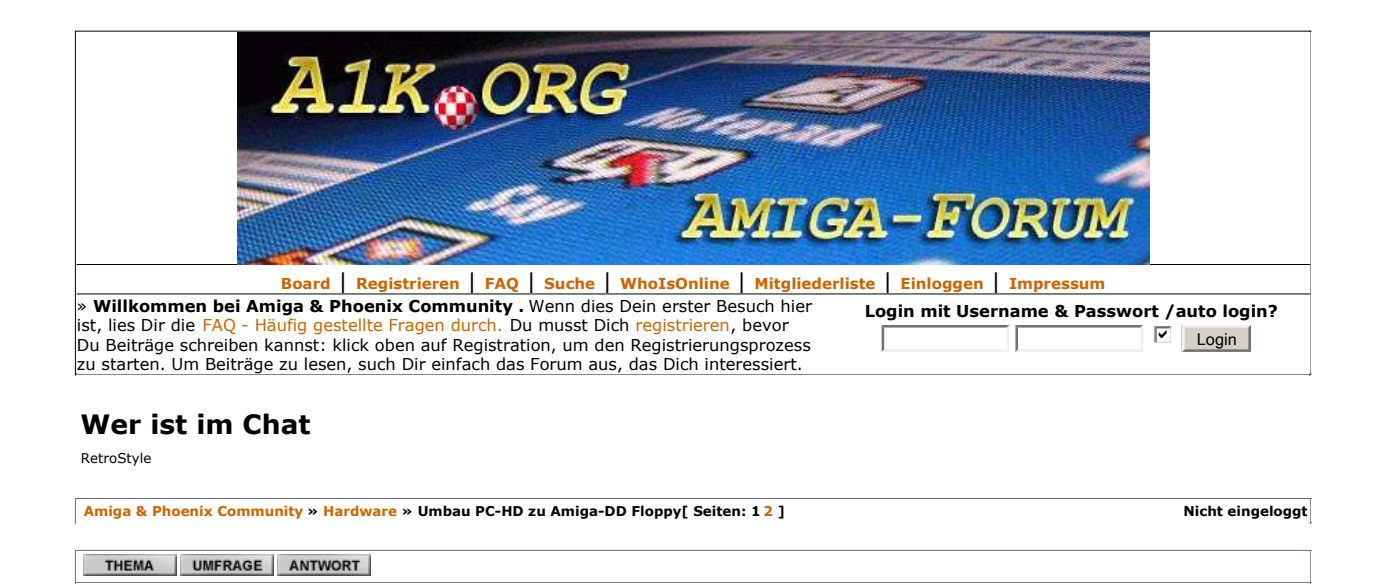

TePe Kennt sich schon aus

 $\frac{1}{10}$  # 144

Autor Thema: Umbau PC-HD zu Amiga-DD Floppy

erstellt: 01. Mai 2007 22:57  $\mid$   $\blacksquare$   $\blacksquare$ 

Mir war langweilig also hab ich mir ein paar PC Floppys geschnappt und habe versucht die als DD Drives meinem Amiga unter zu schieben inkl. Disk Change und Ready Signal.

Da das leichter ging als ich dachte habe ich ein paar Fotos gemacht.

Hier der Umbau für das Mitsumi-D359M3

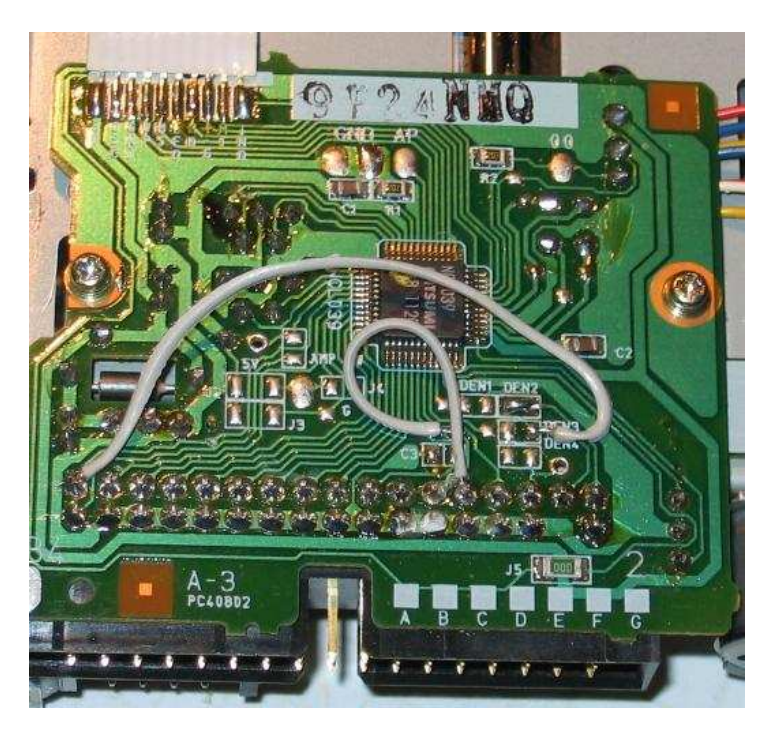

Das Jumperfeld mit der Beschriftung "DEN2" muss geschlossen werden und schon hat man das Diskchange Signal

Das Ready Signal findet sich rechts bei "DEN3" und muss mit Pin 34 verbunden werd Die Leiterbahn die von Pin34 zum IC in der Mitte führt muss aufgetrennt werden (Rasiermesser oder so)

Da das Drive fix auf 1 konfiguriert ist muss die Leiterbahn die von Pin 12 weg führt aufgetrennt werden und mit Pin 10 verbunden werden.

Fertig !

**TePe** Kennt sich schon aus

ID # 144

Um zu testen ob alles geht versucht man am besten mit X-Copy eine Diskette zu formatieren. Fehlt das Ready Signal erkennt X-Copy keine eingelegte Diskette. Die Funktion des Disk Changes Signals ist offensichtlich.

----------------------- Braunschweiger Ur Amiga 2000 Model A + Super Big Bang 030 TB/SCSI

Beiträge: 136 | Mitglied seit: Januar 2006 | IP: gespeichert | User ist: offline **e**rstellt: 02. Mai 2007 15:44  $\bullet$  *x* zitat  $\frac{3}{2}$  and  $\frac{3}{2}$  mail  $\frac{4}{2}$ 

## Sony MPF 920 E

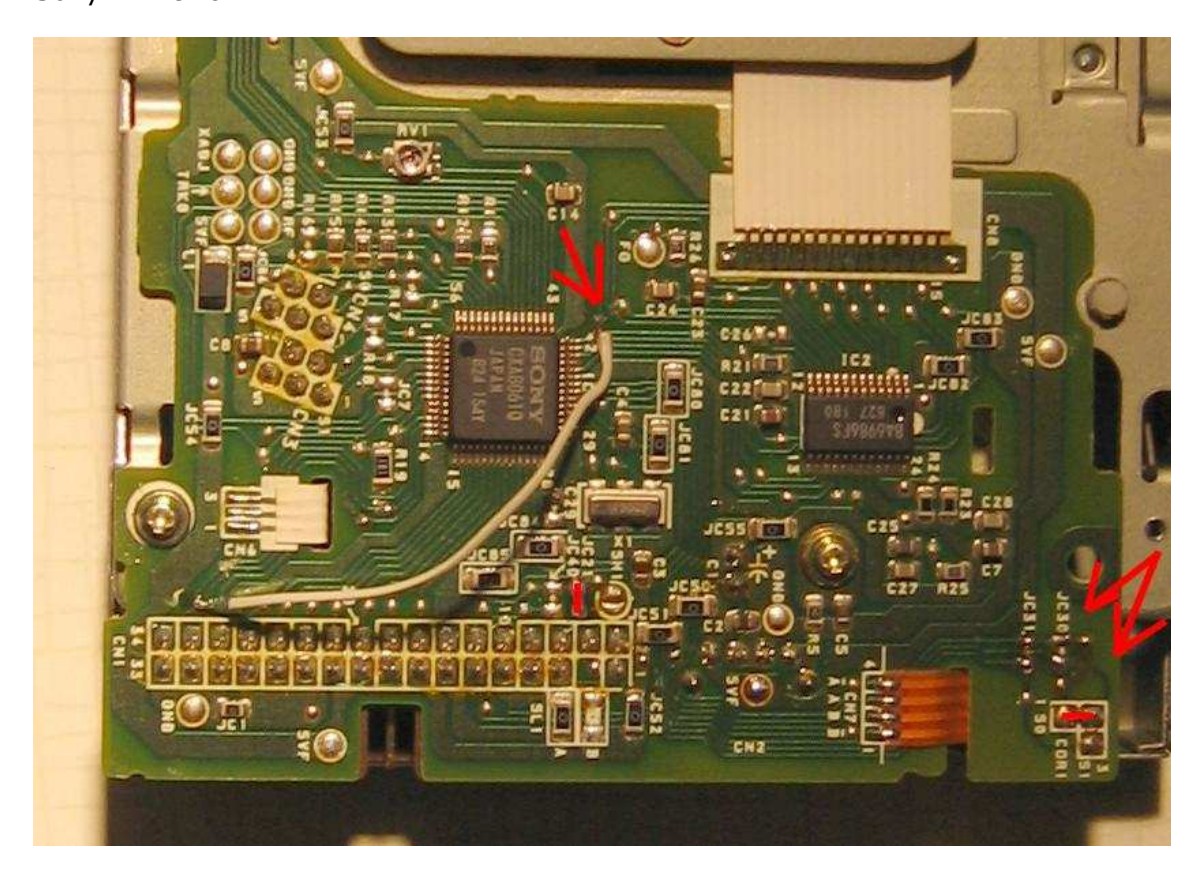

Wieder ist die Leiterbahn die von Pin 34 des Floppysteckers weg führt zu durchtrenne

Nun verbinden wir Pin 34 des Floppysteckers mit dem oben in der Mitte mit einem ro Pfeil markierten Testpunkt.

Unten in der Mitte muss eine Brücke geschlossen werden, befinden sich daneben sch welche (0 Ohm Widerstände) so müssen die entfernt werden.

Nun muss das Laufwerk aud Drive 0 eingestellt werden, dafür gibt es rechts unten di Möglichkeit. Alle Brücken/Jumper die sich dort befinden müssen aufgetrennt/entfernt werden und im rot markierten Feld eine Brücke reingelötet (oder ein Jumper bestück werden.

 $-$ 

Braunschweiger Ur Amiga 2000 Model A + Super Big Bang 030 TB/SCSI

Beiträge: 136 | Mitglied seit: Januar 2006 | IP: gespeichert | User ist: offline

**e**rstellt: 02. Mai 2007 16:00  $\left| \begin{array}{c} 45 \\ 42 \end{array} \right|$  and  $\mathbb{Z}_p$  mail  $\left[ \begin{array}{c} 43 \end{array} \right]$ 

neoX Wohnt hier

Sauber ! Eine Sony hab ich noch von dir hier....©

 $\begin{array}{c}\n\bigstar\bigstar\bigstar\cr\text{ID}\neq 303\n\end{array}$ 

Wohnort: outer space

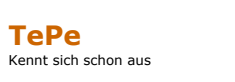

**Ext** erstellt: 03. Mai 2007 00:32  $\mathbf{K}$  **s**  $\mathbf{H}$  and  $\mathbf{H}$  pm  $\mathbf{M}$  mail [#4]

Hier nun der Umbau für:

Beiträge: 3404 | Mitglied seit: Juni 2006 | IP: gespeichert | User ist: offline

 $\overrightarrow{ID}$  # 144

NEC FD1231T

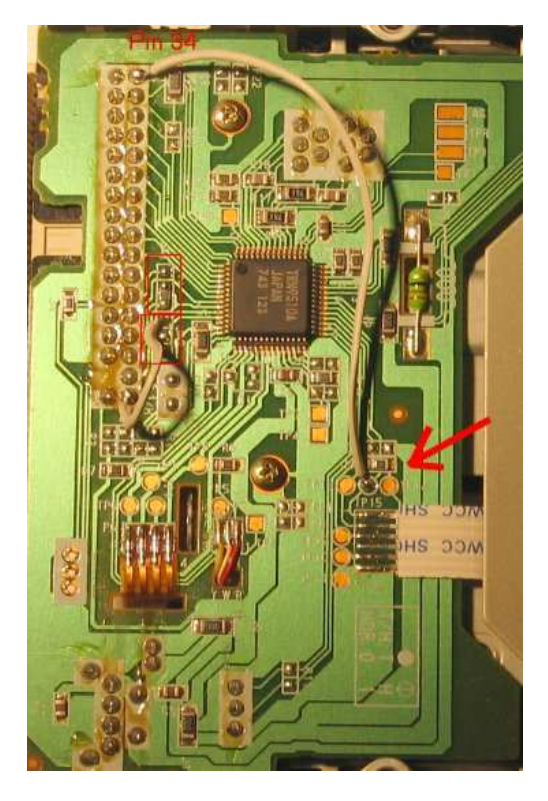

-Die Leiterbahn die von Pin 34 weg führt muss durchtrennt werden

-Pin 34 des Floppysteckers muss mit dem TP15 verbunden werden.

-Um das Laufwerk auf Drive 0 einzustellen muss der 0 Ohm Widerstand im oberen rc umrandeten Jumperfeld (JA1) von oben mitte auf mitte unten umgelötet werden. Man kann ihn auch entfernen und ne Brücke rein machen.

-Im unteren rot umrandeten Jumperfeld (JA2) entfernen wir den 0 Ohm Widerstand gänzlich und löten eine Verbindung von dem obersten Lötpad zu Pin2 des Floppysteckers.

-----------------------

Braunschweiger Ur Amiga 2000 Model A + Super Big Bang 030 TB/SCSI

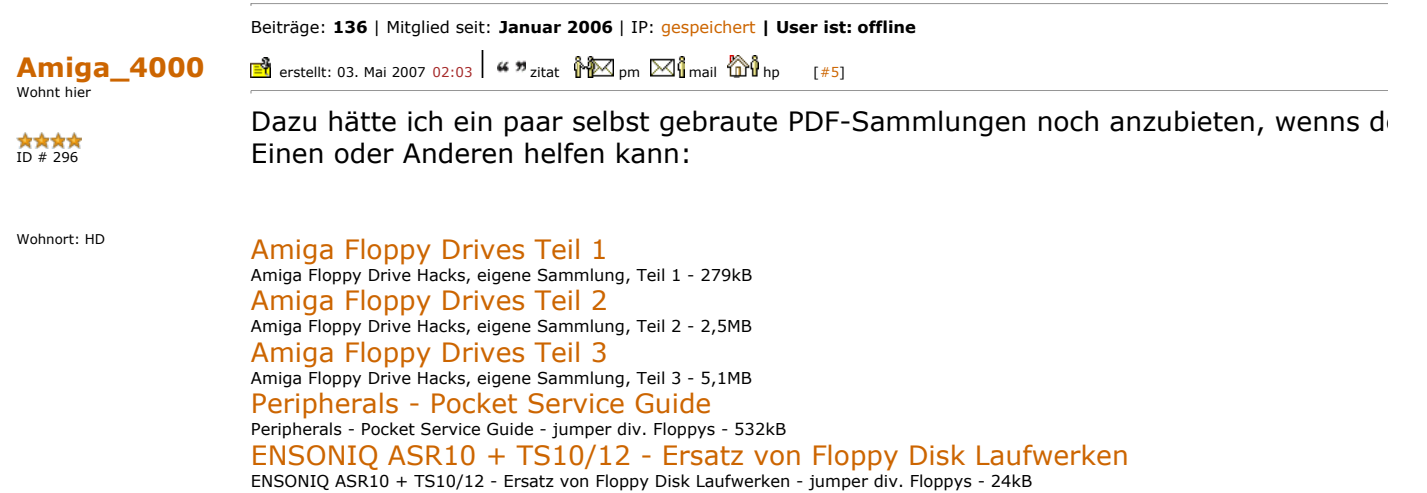

 $\mathcal{J}$ Komplette Umbaubeschreibungen kann ich gerne in die Sammlung aufnehmen, weiß nicht ob wer die schon von Euch kennt? Sammelsurium <sup>@</sup> ----------------------- Alt und klein, aber doch wieder neu: Kommunales Olympia Kino Leutershausen Beiträge: 4324 | Mitglied seit: Juni 2006 | IP: gespeichert | User ist: online TePe erstellt: 03. Mai 2007 02:19  $\left| \begin{array}{cc} \mathbf{4} & \mathbf{3} \\ \mathbf{4} & \mathbf{5} \end{array} \right|$  and  $\mathbb{Z}_{p}^{n}$  and  $\mathbb{Z}_{p}^{n}$  mail  $\mathbb{Z}_{p}^{n}$  (#6] Kennt sich schon aus SUPERRRRR !!!!!! © © ©  $\overrightarrow{ID}$  # 144  $-$ Braunschweiger Ur Amiga 2000 Model A + Super Big Bang 030 TB/SCSI Beiträge: 136 | Mitglied seit: Januar 2006 | IP: gespeichert | User ist: offline  $\mathsf{Amiga\text{-}Aktivist} \: \mathbb{\mathbb{B}}$  erstellt: 03. Mai 2007 04:49  $|$  "  $n$  zitat  $\mathbb{\mathbb{M}}$  pm  $\boxtimes \mathbb{G}$  mail  $\mathbb{W}$ icq  $\mathbb{\mathbb{G}}^\mathbb{G}$  ip  $\qquad \qquad$  [#7] Wohnt hier Geile Sammlung! Gleich mal lokal sichern...  $\oplus$ **★★★★**<br>ID # 123 ---------------------- a1k.org - Good times are back again Wohnort: hinter den sieben Bergen. HHH.ATK.ORG Beiträge: 1932 | Mitglied seit: November 2005 | IP: gespeichert | User ist: offline **exa** erstellt: 03. Mai 2007 08:50  $\left| \begin{array}{cc} \mathbf{W} & \mathbf{w} \\ \mathbf{w} & \mathbf{w} \end{array} \right|$  and  $\mathbb{Z}$   $\mathbf{w}$   $\mathbb{Z}$   $\mathbf{w}$  and  $\mathbb{Z}$   $\mathbf{w}$ Evillord68 Moderator Klasse Arbeit. Habe mir die Sachen auch gleich mal gesichert.  $\hat{X}$  $\hat{X}$  $\hat{X}$  $\hat{Y}$  $\hat{Y}$  $\hat{Y}$ ----------------------- 1.eui110rd68 Beiträge: 3012 | Mitglied seit: August 2005 | IP: gespeichert | User ist: offline **e**rstellt: 03. Mai 2007 10:34  $\frac{d}{dx}$  zitat  $\frac{d}{dx}$  pm  $\boxtimes$   $\frac{d}{dx}$  mail  $\frac{d}{dx}$  hp [#9] gunatm Profi-User Danke schön!  $\overrightarrow{X}$   $\overrightarrow{X}$   $\overrightarrow{X}$  208 ----------------------- Wohnort: Hamburg http://www.webwood.de - offizieller deutscher winuae mirror member of the gac-boinc-team - let's find Darth! Beiträge: 776 | Mitglied seit: April 2006 | IP: gespeichert | User ist: offline erstellt: 04. Mai 2007 11:39  $\mid$   $\blacksquare$   $\blacktriangleright$   $\blacksquare$   $\blacksquare$  pm  $\boxtimes$   $\mid$   $\mid$   $_{\text{mail}}$  =  $\mid$   $_{\text{#10}}$ spock-79 Kennt sich schon aus @TePe:  $\overrightarrow{AB}$ <br>ID # 494 Hey dein Umbau für das Mitsumi D359M3 funzt auch bestens am D353M3. Beiträge: 86 | Mitglied seit: Februar 2007 | IP: gespeichert | User ist: online

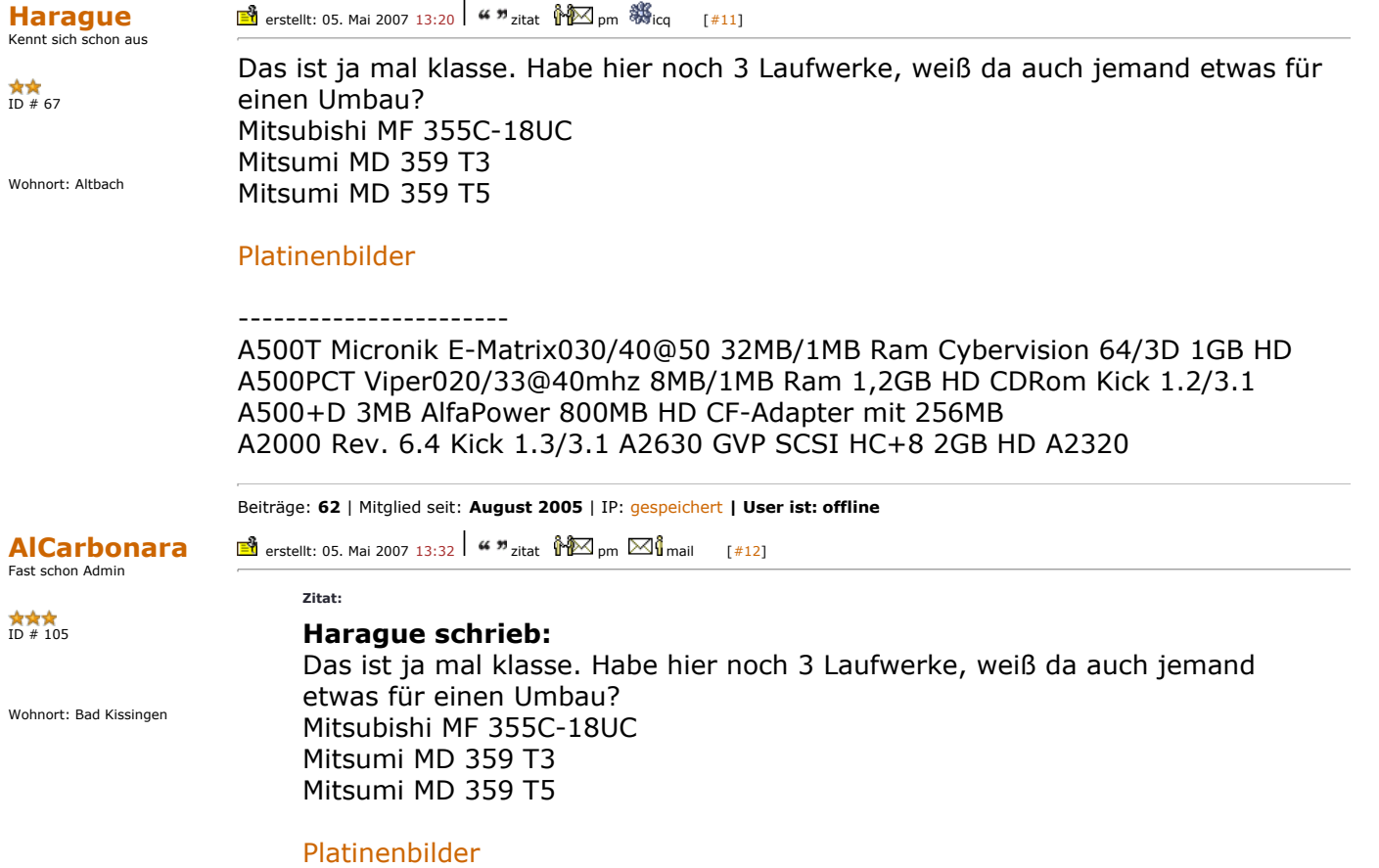

Also 359/T3/T5 funzen auf jedenfall,ham wir schon einige umgebaut.

Hoffe,man erkennt was....

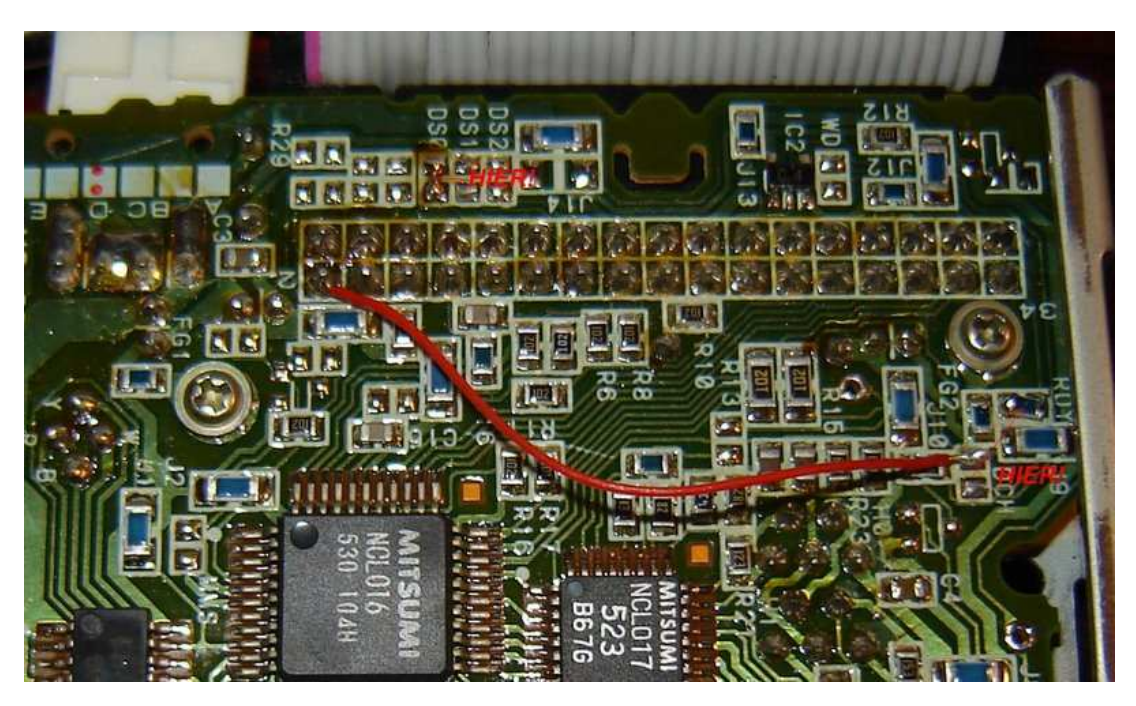

CU,

AC

-----------------------

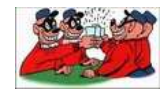

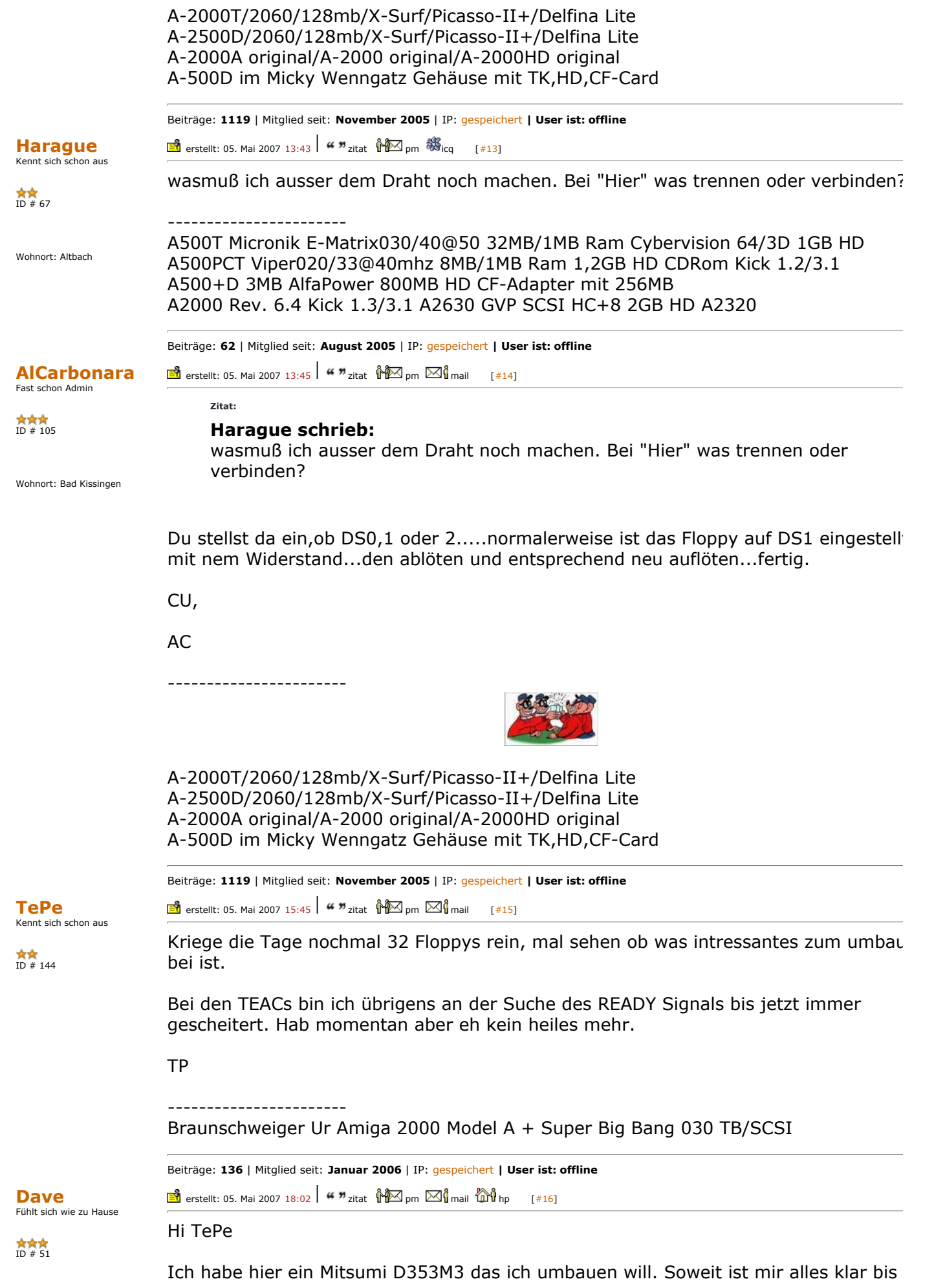

Wohnort: Erde **auf folgendes.** 

Zitat:

TePe schrieb:

Da das Drive fix auf 1 konfiguriert ist muss die Leiterbahn die von Pin 12 weg führt aufgetrennt werden und mit Pin 10 verbunden werden.

Muss die Leiterbahn die zum IC in der Mitte führt mit Pin 10 verbunden werden oder einfach Pin 10 mit 12 verbinden? Auf dem Bild kann ich die Lötstelle nicht erkennen.

----------------------- DAVE<br>NHH.A1K.ORG 2xA3000D, 1xA2000, 2xA600HD, 1xA500

Beiträge: 375 | Mitglied seit: August 2005 | IP: gespeichert | User ist: offline

erstellt: 05. Mai 2007 18:08  $\mid$   $\blacksquare$   $\blacksquare$   $\blacksquare$   $\blacksquare$   $\blacksquare$   $\blacksquare$   $\blacksquare$   $\blacksquare$   $\blacksquare$   $\blacksquare$   $\Downarrow$   $\blacksquare$   $\uparrow$   $\Downarrow$   $\blacksquare$   $\uparrow$   $\Downarrow$   $\blacksquare$   $\uparrow$   $\Downarrow$   $\blacksquare$   $\uparrow$   $\Downarrow$   $\blacksquare$   $\uparrow$   $\Downarrow$   $\blacksquare$   $\uparrow$   $\Down$ 

Dave Fühlt sich wie zu Hause

 $\begin{array}{c}\n\bigstar \\
\bigstar \\
ID \# \ 51\n\end{array}$ 

Wohnort: Erde

Bei den TEACs bin ich übrigens an der Suche des READY Signals bis jetzt immer gescheitert. Hab momentan aber eh kein heiles mehr.

TP

Zitat:

TePe schrieb:

Ja TEACs habe ich zwei Stück angepasst. Eines konnte ich mit dem Jumpern, das andere mit dem Kabelpatch im Amiga zum laufen bringen. Aber eben ohne das READ Signal. Wäre echt cool wenn man da ne Lösung finden würde.

----------------------- **DAVE 2xA2 \&\**<br>2xA3000D, 1xA2000, 2xA600HD, 1xA500

Beiträge: 375 | Mitglied seit: August 2005 | IP: gespeichert | User ist: offline spock-79 Kennt sich schon aus  $\overrightarrow{ID}$  # 494 **e**rstellt: 05. Mai 2007 18:55  $\frac{4}{10}$   $\frac{4}{10}$   $\frac{10}{2}$  pm  $\frac{10}{10}$  mail [#18] @Dave: Du musst die Leiterbahn mit pin10 verbinden. Wenn du Pin 10 und 12 miteinander verbindest hättest du DF0 und DF1 in ein und de selben Laufwerk und das kann nicht gut gehen. D.h wenn du das Laufwerk als DF0 nutzen willst muss die Leiterbahn die an Pin 12 anliegt an Pin 10 anligen, und darf nicht mehr an Pin 12 anliegen. Beiträge: 86 | Mitglied seit: Februar 2007 | IP: gespeichert | User ist: online Dave Fühlt sich wie zu Hause ID # 51 Wohnort: Erde erstellt: 05. Mai 2007 19:09 |  $\blacksquare$ <sup>9</sup> zitat  $\sqrt[3]{2}$  pm  $\boxtimes$  $\sqrt[3]{2}$  mail  $\widehat{\mathbb{Q}}$   $\sqrt[3]{2}$  hp [#19] Hi spock-79 Alles klar, danke dir. **O** -----------------------

Beiträge: 375 | Mitglied seit: August 2005 | IP: gespeichert | User ist: offline

2xA3000D, 1xA2000, 2xA600HD, 1xA500

DAVE HHH.A1

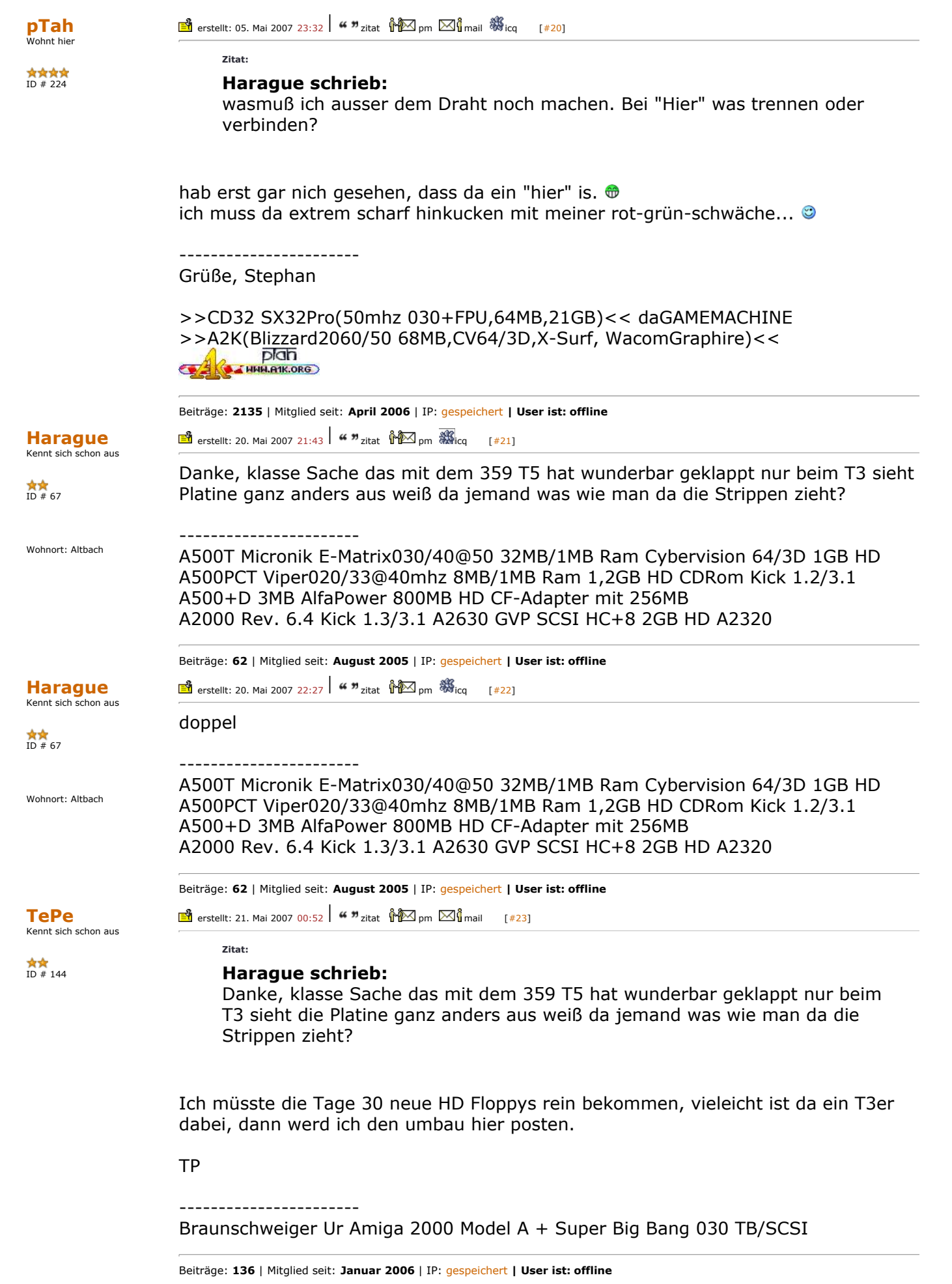

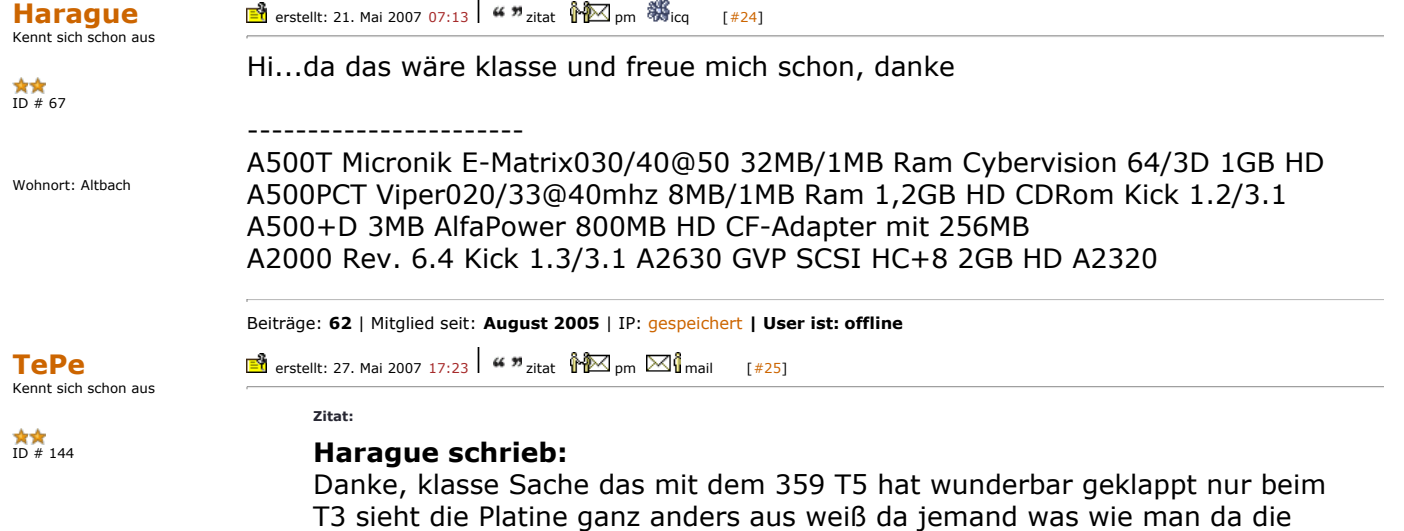

Hier der Umbau für das Mitsumi D359T3

Strippen zieht?

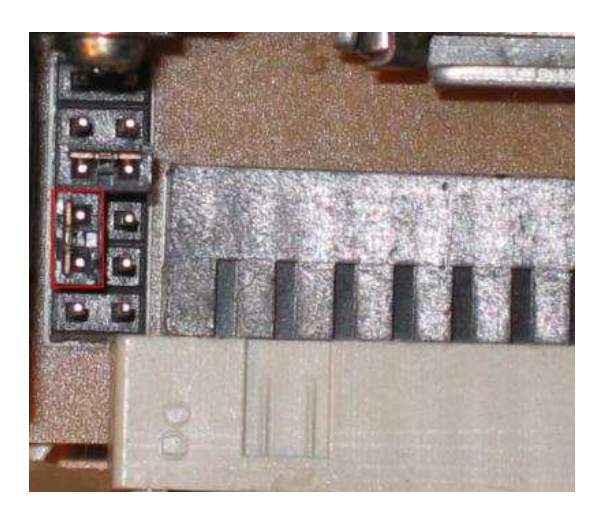

Der Jumper muss wie auf dem Bild zu sehen umgesteckt werden damit das Laufwerk auf Drive=0 eingestellt ist. In der Grundeinstellung ist es auf Drive=1 eingestellt.

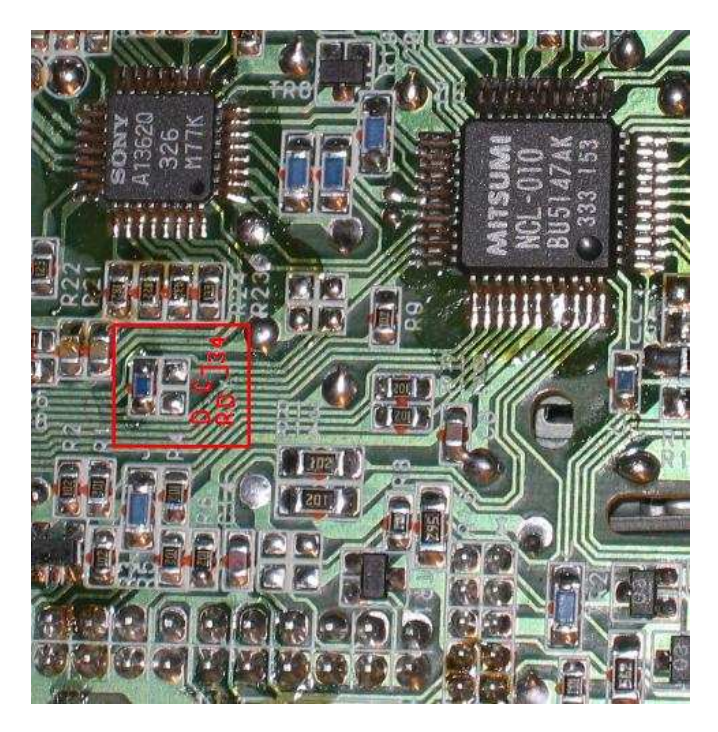

Auf der Laufwerkselektronik ist eine Stelle ausfindig zu machen die mit DC/RD->34

 $\begin{array}{cccc}\n\bigstar\bigstar\bigstar\bigstar\cr\text{ID} &\text{# 98}\n\end{array}$ 

**TePe** 

 $\overrightarrow{AB}$ <br>ID # 144

bezeichnet ist.

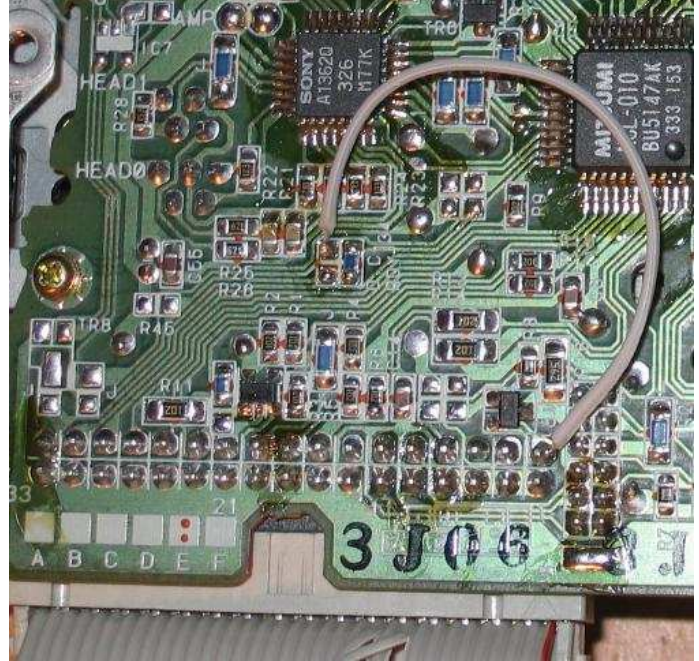

Die Position des 0 Ohm SMD Widerstandes ist zu tauschen und man muss Pin 2 des 3 poligen Anschlusses mit dem nun freien linken oberen Lötpads verbinden.

(fertig)

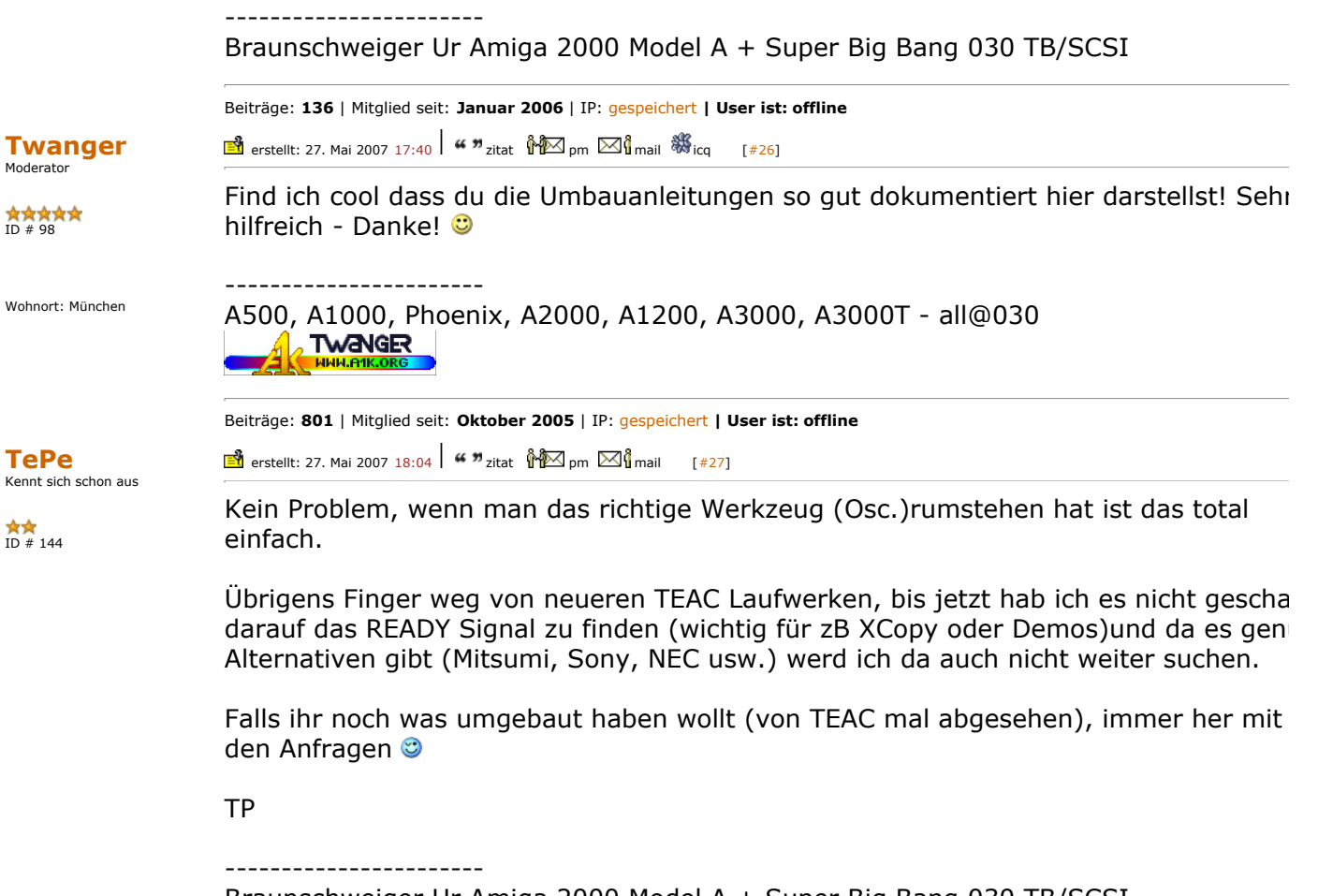

Braunschweiger Ur Amiga 2000 Model A + Super Big Bang 030 TB/SCSI

Beiträge: 136 | Mitglied seit: Januar 2006 | IP: gespeichert | User ist: offline

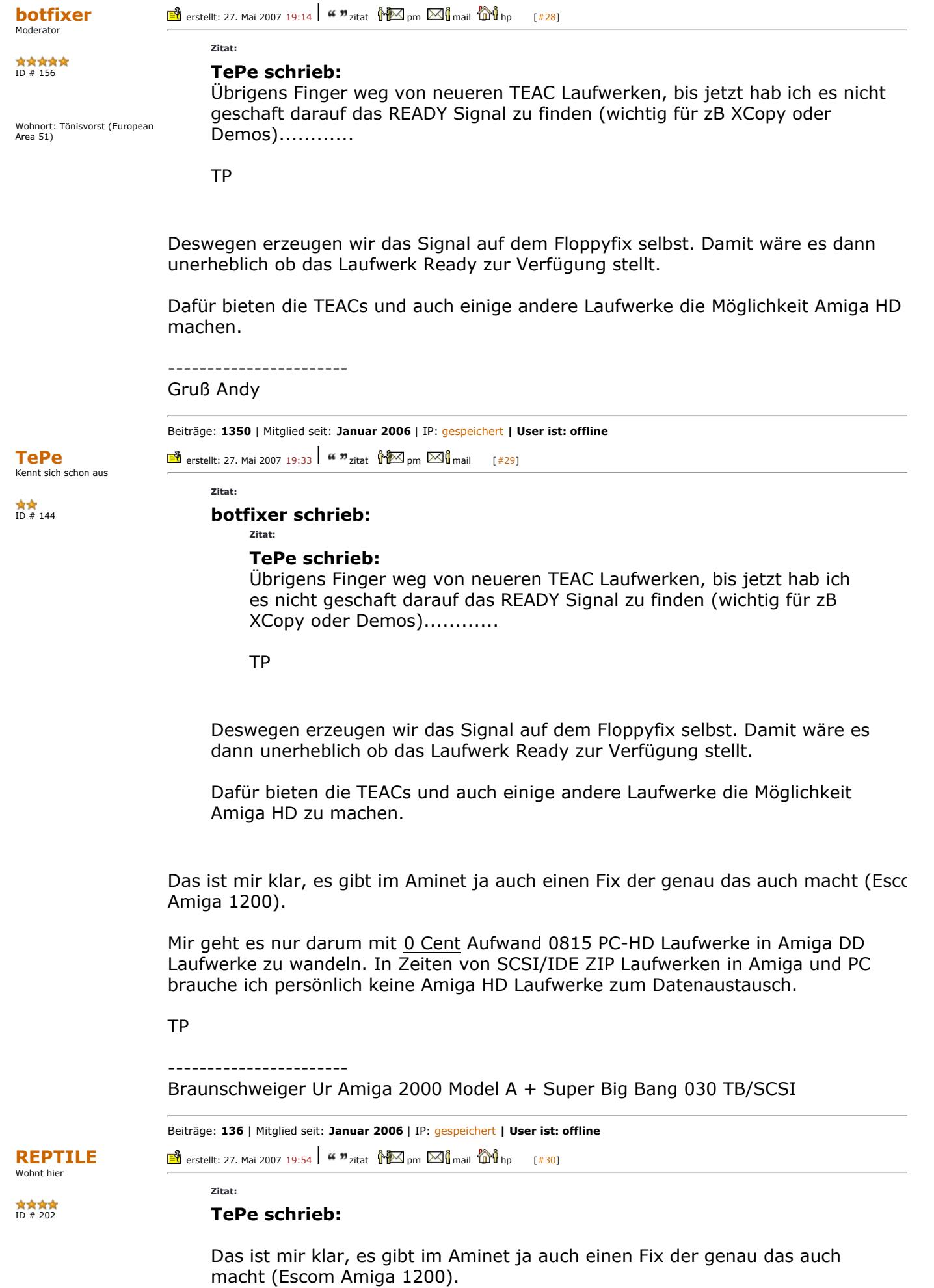

TP

noe, der macht nur ein pseudo ready, das ist dann nicht mit alles programmen kompatiebel, vorallem alte spiele

Beiträge: 2193 | Mitglied seit: März 2006 | IP: gespeichert | User ist: online

Amiga & Phoenix Community » Hardware » Umbau PC-HD zu Amiga-DD Floppy[ Seiten: 1 2 ] THEMA UMFRAGE ANTWORT  $[$  Seiten: 1 2 ] Gehe zu:  $\overline{\phantom{1} \bullet}$ Impressum | www.a1k.org | Boardregeln